# **EPSON®**

**EMP-82 EMP-62** EMP-X3

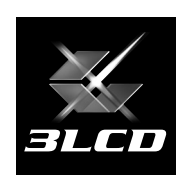

# 日本語 はじめにお読みください 日文 (简体) 请先阅读 中文(繁體) 請先閱讀 English **Read This First**

All rights reserved. No part of this publication may be reproduced, stored in a retrieval system, or transmitted in any form or by any means, electronic, mechanical, photocopying, recording, or otherwise, without the prior written permission of SEIKO EPSON CORPORATION. No patent liability is assumed with respect to the use of the information contained herein. Neither is any liability assumed for damages resulting from the use of the information contained herein.

Neither SEIKO EPSON CORPORATION nor its affiliates shall be liable to the purchaser of this product or third parties for damages, losses, costs, or expenses incurred by purchaser or third parties as a result of: accident, misuse, or abuse of this product or unauthorized modifications, repairs, or alterations to this product, or (excluding the U.S.) failure to strictly comply with SEIKO EPSON CORPORATION's operating and maintenance instructions.

SEIKO EPSON CORPORATION shall not be liable against any damages or problems arising from the use of any options or any consumable products other than those designated as Original EPSON Products or EPSON Approved Products by SEIKO EPSON CORPORATION.

#### **General Notice:**

EPSON is a registered trademark of SEIKO EPSON CORPORATION. Macintosh, Mac and iMac are registered trademarks of Apple Computer, Inc. IBM is a registered trademark of International Business Machines Corporation. Windows, Windows NT and VGA are trademarks or registered trademarks of Microsoft Corporation in the United States of America. Dolby is a trademark of Dolby Laboratories. Pixelworks and DNX are trademarks of Pixelworks, Inc. Acrobat Reader © 1987-2002 Adobe Systems Incorporated. All rights reserved. Adobe, the Adobe logo, Acrobat, and the Acrobat logo are trademarks of Adobe Systems Incorporated.

Other product names used herein are also for identification purposes only and may be trademarks of their respective owners. EPSON disclaims any and all rights in those marks.

This product uses open source software.

#### $\circ$  SEIKO EPSON CORPORATION 2005. All rights reserved.

# はじめにお読みください

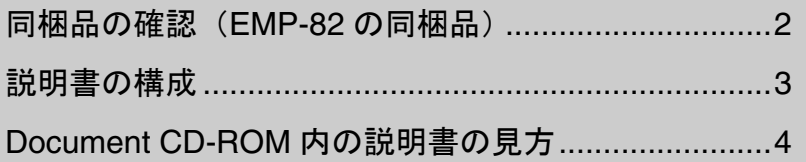

本製品をご使用になる前に、次の3点をご確認ください。

### **1.**まず本書をご覧ください。

同梱品と説明書についてご確認ください。

### **2.**『安全にお使いいただくために**/** サポートとサービスのご案内』を ご覧ください。

本製品を安全にお使いいただくための注意事項やサポー トとサービスのご案内などが記載されています。使い始 める前に必ずご覧ください。

### **3.**『セットアップガイド』をご覧くだ さい。

本機を使い始めるまでの準備と投写開始時の基本操作に ついて記載しています。

※ 便利な機能、環境設定メニューの使い方などについては、『取扱説明書』をご覧 ください。

### <span id="page-3-0"></span>同梱品の確認(**EMP-82** の同梱品)

下記のチェックリストをご覧になり、同梱品を確認してください。 万一、不足や不良がありましたら、お手数ですがお買い求めいただいた販売店までご連絡 ください。

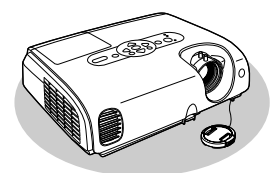

コプロジェクター本体 (レンズカバー付属)

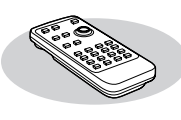

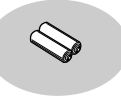

□リモコン □単4形アルカリ乾電池 (2 本) リモコンにセットして使います。

□ USB ケーブル

きに使用します。

USB端子のあるコンピュータ と接続し、ワイヤレスマウス機 能を使う場合や通信を行うと

 $(1.8m)$ 

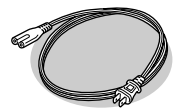

□電源ケーブル (日本国内用3m) 本機と電源コンセント を接続します。

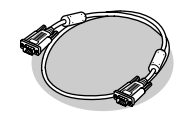

□コンピュータケーブル (ミニD-Sub15pin/ ミニD-Sub15pin 1.8m) コンピュータの映像を投写 するときに使います。

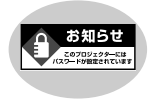

□パスワードプロテクト シール パスワードプロテクトを有効 にした場合は、本機に貼ってく ださい。お買い上げ時はパス ワードプロテクトは無効に なっています。

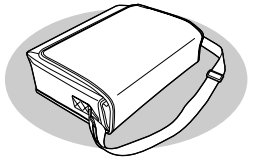

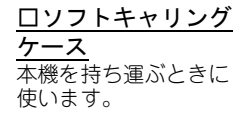

# ドキュメント類

■□はじめにお読みください(本書) □安全にお使いいただくために/ サポートとサービスのご案内 ■□セットアップガイド ■□Document CD-ROM □お客様情報+正式保証書発行カード

# <span id="page-4-0"></span>説明書の構成

本製品には、次の2つの説明書が添付されています。

#### 『セットアップガイド』

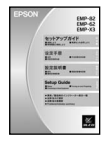

本機を使い始めるまでの準備(設置・コンピュータやビデオ機器との 接続)と投写開始時の基本操作について記載しています。

以下の説明書は、Document CD-ROMに収録されています。

『取扱説明書』(PDF)

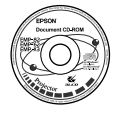

便利な機能、環境設定メニューの使い方、困ったときの対処方法、 お手入れの方法などについて記載しています。

- ※ このDocument CD-ROMには、PDF版の『セットアップガイド』も収録され ています。
- s「Document CD-ROM内の説明書の見方」 次ページ

本製品を安全に正しくお使いいただくために、添付のマニュアルをよくお読み ください。不明な点をいつでも解決できるように、その後はすぐに見られる場所 に大切に保存してください。

# <span id="page-5-0"></span>**Document CD-ROM** 内の説明書の見方

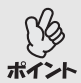

Document CD-ROMに収録されているPDFマニュアルのバージョンはPDF 1.3です。このPDFマニュアルをご覧いただくには、Acrobat Reader4.0以上ま たはAdobe Readerが必要です。 Document CD-ROMにはWindows版の Acrobat Reader 5.05が添付されています。これ以外のAcrobat Readerまたは Adobe Readerが必要な場合はアドビシステムズ社のホームページをご覧く ださい。

コンピュータの電源を入れ、CD-ROMドライブにDocument CD-ROMを セットします。

#### Windows の場合

自動的に次のTOPページが表示されます。

#### Macintosh の場合

お使いのOSに応じて「Launcher\_for\_OS86\_9x」ファイルか、 「Launcher for OSX」ファイルをダブルクリックすると次のTOPペー ジが表示されます。

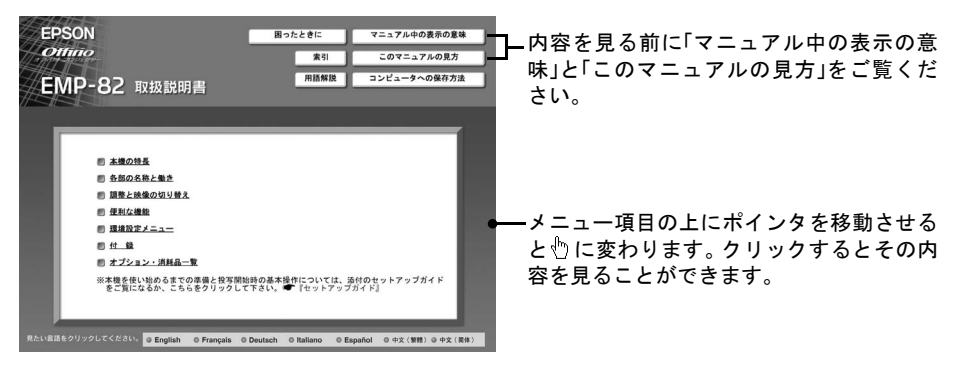

各説明書は、画面でご覧いただくだけでなく、印刷してご覧いただくこともできま す。印刷するには目的の説明書を表示している状態で「印刷」アイコンをクリックし ます。「印刷」アイコンは「このマニュアルの見方」でご確認ください。

Windowsの場合、Acrobat Readerがインストールされていないときは、メッ セージが表示されます。表示されたメッセージに従ってAcrobat Readerをイ ポイント ンストールします。 インストール完了後、CD-ROMドライブからDocument CD-ROMをいったん取 り出し、もう一度CD-ROMをセットすると、TOPページが表示されます。

请先阅读

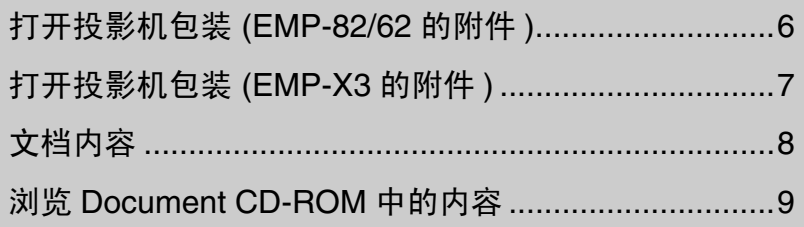

在使用本产品之前,请先检查以下三点。

### **1.** 阅读本册子

检查随投影机提供的部件和手册

### 2. 阅读"安全使用须知 / 全球保修条款"。

其中包含有安全使用投影仪的重要信息, 同时还包含全球保修的 条款和条件。在使用投影仪之前务必认真阅读本册子。

### 3. 阅读"设定手册"。

本手册讲解设定有用功能和首次投影时的基本操作。

有关便捷功能和配置菜单的更多资料,请参阅"使用说明书"。

# <span id="page-7-0"></span>打开投影机包装 (EMP-82/62 的附件 )

当打开投影机包装时, 请确认其中包含所有这些部件。 如果任何部件缺失或不正确, 请与销售商联系。

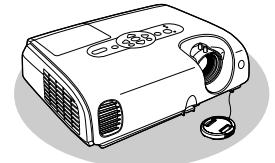

投影机 ( 带安装好的镜头盖 )

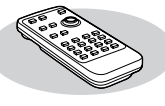

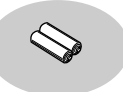

□遥控器 □AAA 型碱性电池 (2 节 ) 装入遥控器

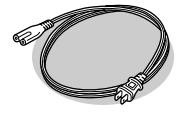

电源线  $(3 m)$ 用于将投影机连接到电源插 座上。

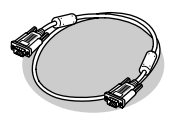

□电脑电缆 ( 微型 D-sub 15 针 / 微型  $\mathrm{\dot{D}}$ -sub 15 针,1.8m) 投影电脑映像时使用。

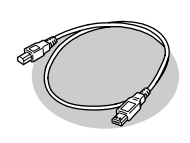

□USB 电缆 \* (1.8m) 当使用无线鼠标功能时, 使 用它将投影机连接至您电脑 上的 USB 端口

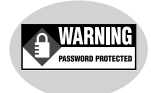

密码保护不干胶标签 当密码保护启用时, 将本标 签贴于投影机上。购买时 密码保护未启用

软携带箱 ( 附带肩带和提手 ) 携带投影机

\* 在某些地方, USB 电缆不会与本投影机一同运送。

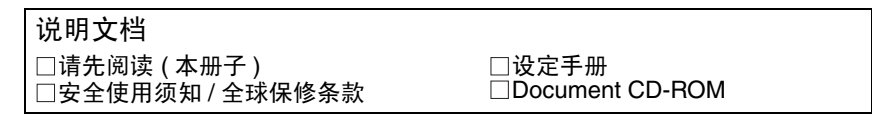

# <span id="page-8-0"></span>打开投影机包装 (EMP-X3 的附件 )

当打开投影机包装时, 请确认其中包含所有这些部件。 如果任何部件缺失或不正确, 请与销售商联系。

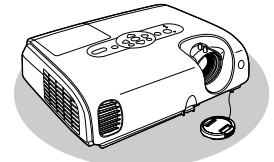

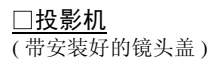

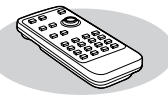

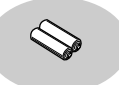

□遥控器 □AAA 型碱性电池  $\overline{(2 \overline{1})}$ 装入遥控器

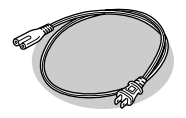

电源线  $(1.8 \text{ m})$ 用于将投影机连接到电源插 座上。

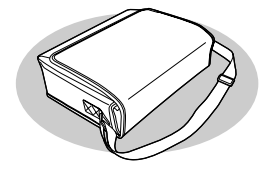

软携带箱 ( 附带肩带和提手 ) 携带投影机

#### 说明文档

请先阅读 ( 本册子 ) 安全使用须知 / 全球保修条款

□电脑电缆 ( 微型 D-sub 15 针 / 微型  $D$ -sub 15 针,1.8m) 投影电脑映像时使用。

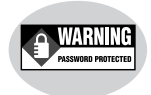

#### □密码保护不干胶标签

当密码保护启用时, 将本标 签贴于投影机上。购买时, 密码保护未启用。

□设定手册 □Document CD-ROM

<span id="page-9-0"></span>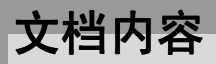

以下 2 种手册随本投影机提供

#### 设定手册

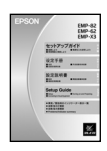

包含在使用 设定和连接视频设备或电脑 前准备投影机和开始投影的基本 操作信息

Document CD-ROM 中包含以下文档

使用说明书 (PDF)

包含关于本投影机一般有用功能、配置菜单、故障排除和保养方法的信息。

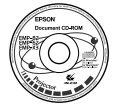

\* 设定手册 的 PDF 版本会记录在本 Document CD-ROM 中 **● "浏览 [Document CD-ROM](#page-10-0) 中的内容" 9[页](#page-10-0)** 

请务必仔细阅读这些附送的手册,以便确保安全、正确地操作。请将这些手册 放在附近安全的地方, 供您随时查阅, 以便帮助您解决任何可能发生的问题或 存在的疑问

# <span id="page-10-0"></span>浏览 **Document CD-ROM** 中的内容

#### 注意

*Document CD-ROM* 中的 *PDF* 手册是 *1.3* 版 浏览这些 *PDF* 手册需要 *Acrobat Reader 4.0* 版或更高的版本 或是 *Adobe Reader Document CD-ROM* 中含有用于 *Windows* 的 *Acrobat Reader 5.05* 如果您需要不同版本的 *Acrobat Reader* 或 *Adobe Reader* 请访问 *Adobe Systems* 的网站

#### 打开电脑的电源 将**Document CD-ROM**插入电脑的**CD-ROM**驱动器中

#### 如果使用 Windows

自动显示主页面

#### 如果使用 Macintosh

双击 "Launcher for OS86 9x"或 "Launcher for OSX" 文件以显示主页 面。

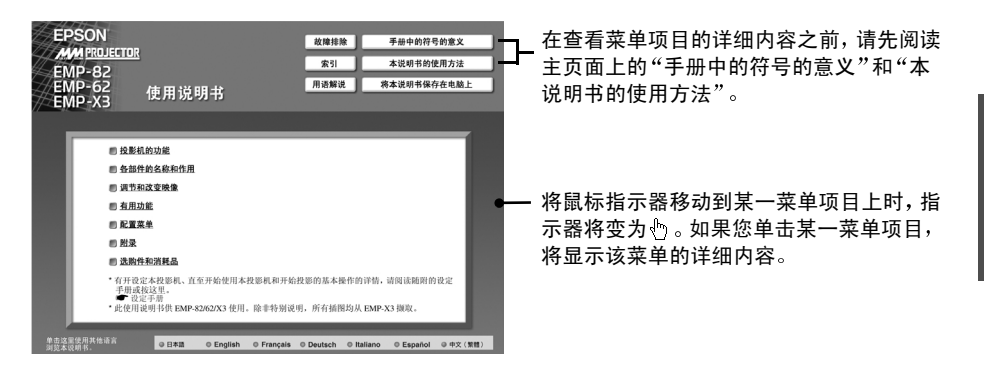

所有的手册均可以打印出来及在屏幕上浏览。要打印出某一手册, 先在屏幕上显示 所需的手册,然后单击"打印"图标。有关"打印"图标的详情,请参阅"本说明 书的使用方法"。

#### 注意

使用 *Windows* 时 如果电脑上还未安装 *Acrobat Reader* 则会显示一信息 请按屏幕上显 示的说明安装Acrobat Reader。一旦安装结束, 就从电脑的 CD-ROM 驱动器中取出 *Document CD-ROM, 然后重新插入 CD-ROM 以便再次显示 TOP 页面。* 

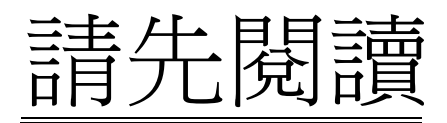

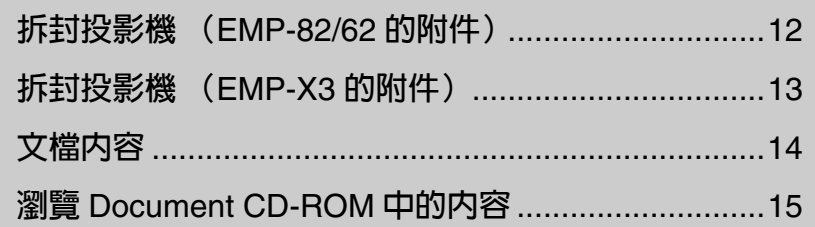

開始使用本產品之前,請先檢查以下三點。

### **1.** 仔細閱讀本冊子。

檢查隨投影機提供的部件和手冊。

### **2.** 請閱讀"安全使用須知 **/** 全球保修條款"。

其中的重要資訊,讓使用者瞭解如何安全的操作投影機,並且說 明全球保修的條件和條款。 使用投影機之前,請務必詳閱本冊 子。

### **3.** 仔細閱讀"設定說明書"。

本手冊講解設定有用功能和首次投影時的基本操作。

有關便捷功能和配置選單的更多資料,請參閱"使用說明書"。

# <span id="page-13-0"></span>拆封投影機(EMP-82/62 的附件)

當您拆封投影機時,請確定所有元件都已齊備。 若有元件遺失或隨附的元件不正確,請與經銷商聯繫。

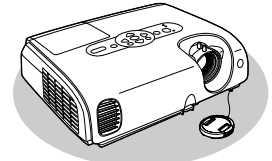

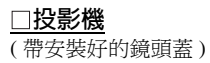

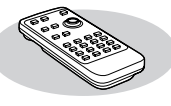

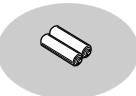

#### □遙控器 インプロントンのコントンの理論性電池 (2 節 ) 裝入遙控器。

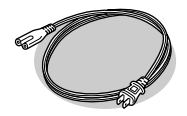

電源線  $(3 m)$ 用於將投影機連接到電源插 座上。

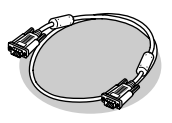

電腦電纜 ( 微型 D-sub 15 針 / 微型  $D$ -sub  $15 \frac{24}{3}$ ,  $1.8$ m) 投影電腦映像時使用。

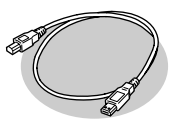

#### □USB 電纜 \*

(1.8m)

當使用無線滑鼠功能時,使 用它將投影機連接至您電腦 上的端口。

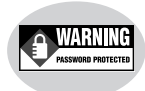

密碼保護不乾膠標籤 當密碼保護啟用時,將本標<br>籤貼於投影機上。購買時, 密碼保護未啟用。

軟攜帶箱 ( 附帶肩帶和提手) 攜帶投影機。

\* 在某些地方,USB 電纜不會與本投影機一同運送。

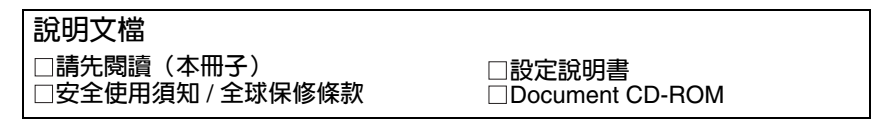

# <span id="page-14-0"></span>拆封投影機(EMP-X3 的附件)

當您拆封投影機時,請確定所有元件都已齊備。 若有元件遺失或隨附的元件不正確,請與經銷商聯繫。

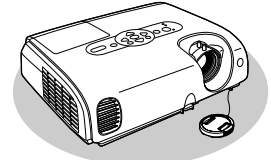

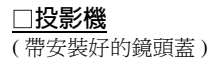

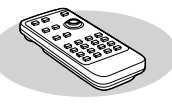

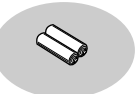

□遙控器 インストリック コメント 回逢控器 しょうかん かいしょう こうしょう (2 節 ) 裝入遙控器。

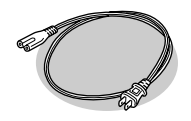

電源線  $(1.8 \text{ m})$ 用於將投影機連接到電源插 座上。

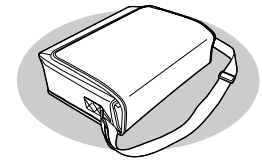

軟攜帶箱 ( 附帶肩帶和提手) 攜帶投影機。

#### 說明文檔

請先閱讀(本冊子) 安全使用須知 / 全球保修條款

電腦電纜 ( 微型 D-sub 15 針 / 微型  $D$ -sub  $15 \text{ }$   $\text{ }$   $\cdot$   $1.8 \text{ m}$ ) 投影電腦映像時使用。

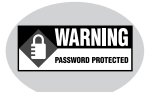

#### 密碼保護不乾膠標籤

當密碼保護啟用時,將本標 籤貼於投影機上。購買時, 密碼保護未啟用。

設定說明書

Document CD-ROM

<span id="page-15-0"></span>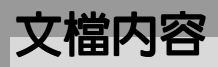

以下 2 種手冊隨本投影機提供。

#### 設定說明書

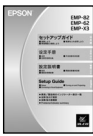

包含在使用(設定和連接視頻設備或電腦)前準備投影機和開始投影的基本操 作信息。

Document CD-ROM 中包含以下文檔。

使用說明書 (PDF)

包含關於本投影機一般有用功能、配置選單、故障追尋和保養方法的信息。

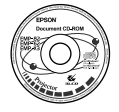

\*"設定說明書"的 PDF 版本會記錄在本 Document CD-ROM 中。 **■** "瀏覽 [Document CD-ROM](#page-10-0) 中的內容" 15 [頁](#page-10-0)

請務必仔細閱讀這些附送的手冊,以便確保安全、正確地操作。請將這些手冊放在 附近安全的地方,供您隨時查閱,以便幫助您解決任何可能發生的問題或存在的 疑問。

# 瀏覽 **Document CD-ROM** 中的內容

#### 要點:

*Document CD-ROM* 中的 *PDF* 手冊是 *1.3* 版。瀏覽這些 *PDF* 手冊需要 *Acrobat Reader 4.0* 版或更高的版本,或是 *Adobe Reader*。*Document CD-ROM* 中含有用於 *Windows* 的 *Acrobat Reader 5.05*。如果您需要不同版本的 *Acrobat Reader* 或 *Adobe Reader*,請訪問 *Adobe Systems* 的網站。

#### 打開電腦的電源,將**Document CD-ROM**插入電腦的**CD-ROM**光碟機中。

#### 如果使用 Windows

自動顯示主頁面。

#### 如果使用 Macintosh

按兩下 "Launcher for OS86 9x"或 "Launcher for OSX" 文件以顯示主頁 面。

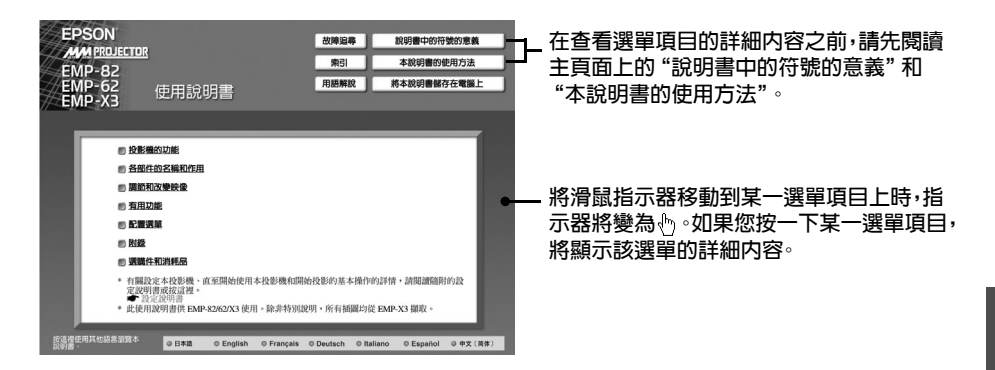

所有的手冊均可以打印出來及在螢幕上瀏覽。要打印出某一手冊,先在螢幕上顯示 所需的手冊,然後按一下"打印"圖標。有關"打印"圖標的詳情,請參閱"本說 明書的使用方法"。

#### 要點:

使用 *Windows* 時,如果電腦上還未安裝 *Acrobat Reader*,則會顯示一信息。請按螢幕上顯 示的說明安裝 *Acrobat Reader*。一旦安裝結束,就從電腦的 *CD-ROM* 光碟機中取出 *Document CD-ROM*,然後重新插入 *CD-ROM* 以便再次顯示 *TOP* 頁面。

# **Read This First**

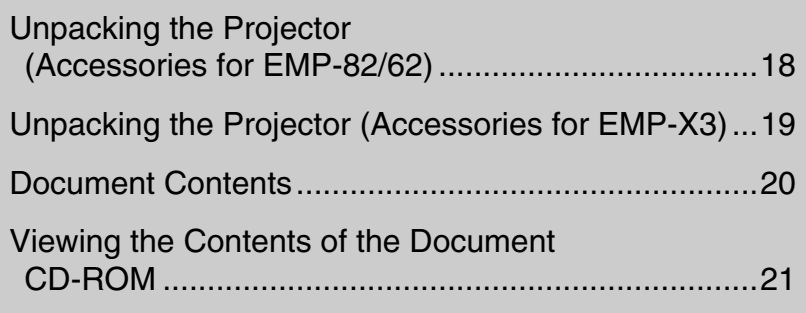

Before using this product, please check the following three points.

### **1. Read this booklet.**

Check that you have the correct components and manuals with the projector.

### **2. Read the "Safety Instructions/World-Wide Warranty Terms".**

It contains important information on using the projector safely, and also includes the terms and conditions of the worldwide warranty. Make sure to read this booklet thoroughly before using the projector.

### **3. Read the "User's Guide".**

This explains in detail how to use this product, how to deal with problems, and so on.

### <span id="page-19-0"></span>**Unpacking the Projector (Accessories for EMP-82/62)**

When you unpack the projector, make sure that you have all these components. If any of the components are missing or incorrect, please contact the supplier.

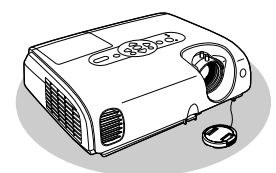

□Projector (With lens cover attached)

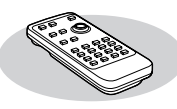

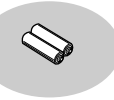

Remote control AAA alkali batteries (2 pcs.) Insert into the remote control.

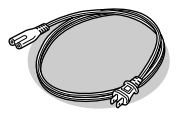

Power cable (3 m (9.8 ft.)) Use to connect the projector to an electrical outlet.

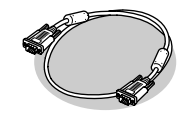

Computer cable (mini D-Sub 15-pin/mini D-Sub 15-pin,  $1.8 \text{ m} (6 \text{ ft.})$ Use when projecting computer images.

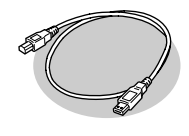

 $\Box$ USB cable  $(1.8 \text{ m } (6 \text{ ft.}))$ Use it to connect to the USB terminal on your computer when you use the Wireless Mouse function.

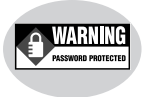

□Password Protect sticker

When password protect is enabled, stick this label on the projector. Password protect is disabled at the time of purchase.

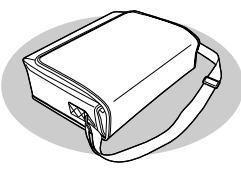

 $\Box$ Soft carrying case (with shoulder strap and handle) For carrying the projector.

\* In certain places, a USB cable is not included with this projector.

#### **Documentation**

 $\Box$ Read This First (this booklet) □Safety Instructions/ World-Wide Warranty Terms

Quick Start Guide Document CD-ROM

## <span id="page-20-0"></span>**Unpacking the Projector (Accessories for EMP-X3)**

When you unpack the projector, make sure that you have all these components. If any of the components are missing or incorrect, please contact the supplier.

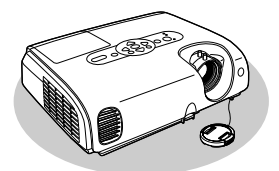

□Projector (With lens cover attached)

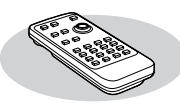

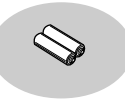

Remote control AAA alkali batteries (2 pcs.) Insert into the remote control.

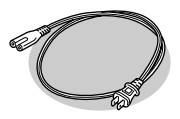

Power cable  $(1.8 \text{ m } (6 \text{ ft.}))$ Use to connect the projector to an electrical outlet.

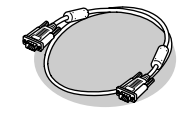

□Computer cable (mini D-Sub 15-pin/mini D-Sub 15-pin, 1.8 m (6 ft.)) Use when projecting computer images.

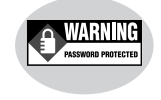

Password Protect sticker

When password protect is enabled, stick this label on the projector. Password protect is disabled at the time of purchase.

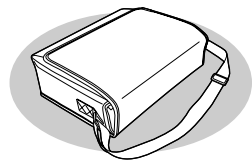

 $\square$  Soft carrying case (with shoulder strap and handle) For carrying the projector.

#### **Documentation**

 $\Box$ Read This First (this booklet) □Safety Instructions/ World-Wide Warranty Terms

Quick Start Guide Document CD-ROM

# <span id="page-21-0"></span>**Document Contents**

This projector is supplied with the following two manuals.

#### Setup Guide

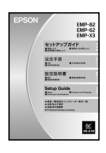

Contains information on basic operations for preparing the projector before use (setup and connecting video equipment or a computer) and for starting projection.

The following documents are contained in the Document CD-ROM.

User's Guide (PDF)

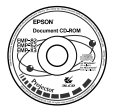

This contains detailed information on all aspects of projector operation. Refer to this manual if you wish to know about a function in detail or if you have a problem with the projector.

\* The PDF version of the "Setup Guide" is recorded on this Document CD-ROM. s "[Viewing the Contents of the Document CD-ROM](#page-22-0)" [p.21](#page-22-0)

Make sure to read the manuals carefully in order to ensure safe and correct operation. Keep them in a safe place near the projector where they will always be available to refer to in order to help solve any problems or questions you may have.

# <span id="page-22-0"></span>**Viewing the Contents of the Document CD-ROM**

#### *Tip :*

*The PDF manuals on the Document CD-ROM are version 1.3. Acrobat Reader version 4.0 or later, or Adobe Reader is required to view the PDF manuals. The Document CD-ROM contains Acrobat Reader 5.05 for Windows. If you need a different version of Acrobat Reader or Adobe Reader, visit the Adobe Systems website.*

#### **Turn on the computer and insert the Document CD-ROM into the computer's CD-ROM drive.**

#### If using Windows

A page will be displayed automatically.

#### If using a Macintosh

Double-click the "Launcher for OS86\_9x" or the "Launcher for OSX" file to display a page.

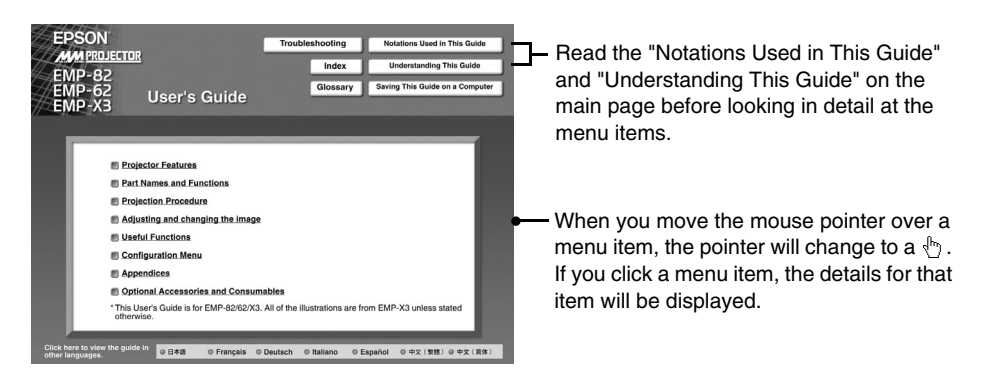

All of the manuals can be printed out as well as viewed on-screen. To print out a manual, display the required manual on the screen and then click the "Print" icon. Refer to "Understanding This Guide" for details about the "Print" icon.

#### *Tip :*

*When using Windows, a message will be displayed in case that Acrobat Reader is not already installed on the computer. Follow the instructions which are displayed on the screen to install Acrobat Reader. Once the installation has been completed, remove the Document CD-ROM from the computer's CD-ROM drive and then re-insert it to display the TOP page once more.*

# **EPSON®**

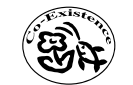

この取扱説明書は100%再生紙<br>を使用しています。<br>打印在100%回收廢紙上<br>打印在100%回收废纸上<br>Printed on 100% recycled paper

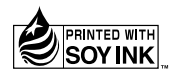

Printed in China 410328000 XX.XX-XX(XXX)